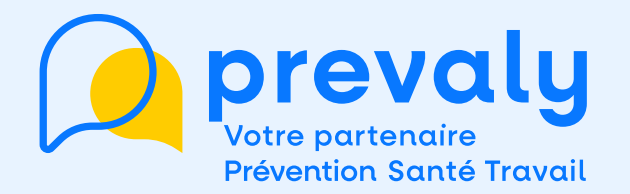

## **Mémo Espace Adhérent**

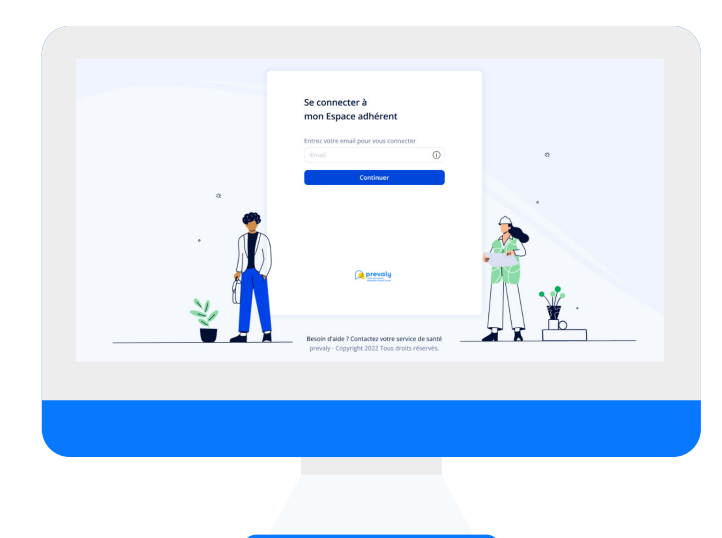

# " GÉRER LES **UTILISATEURS "**

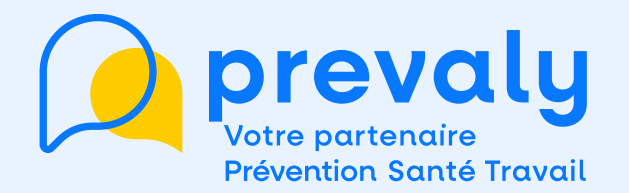

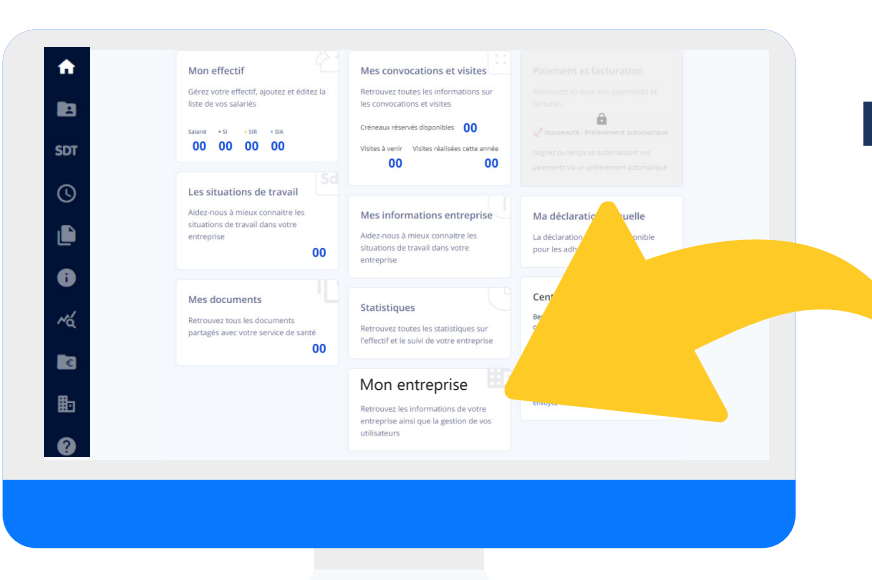

### **Depuis la page d'accueil, j'accède au menu MON ENTREPRISE**

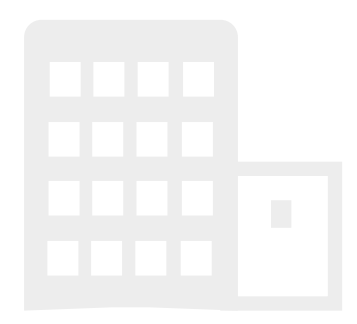

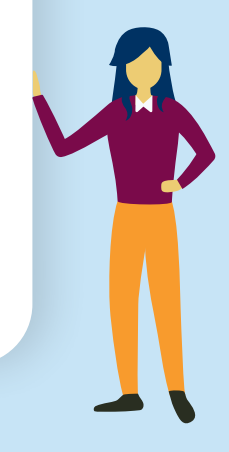

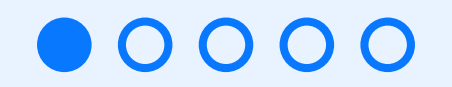

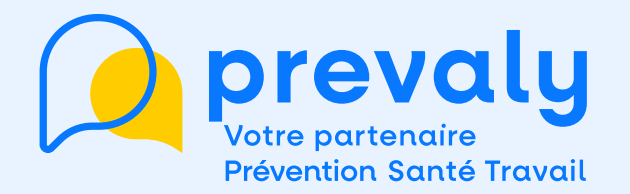

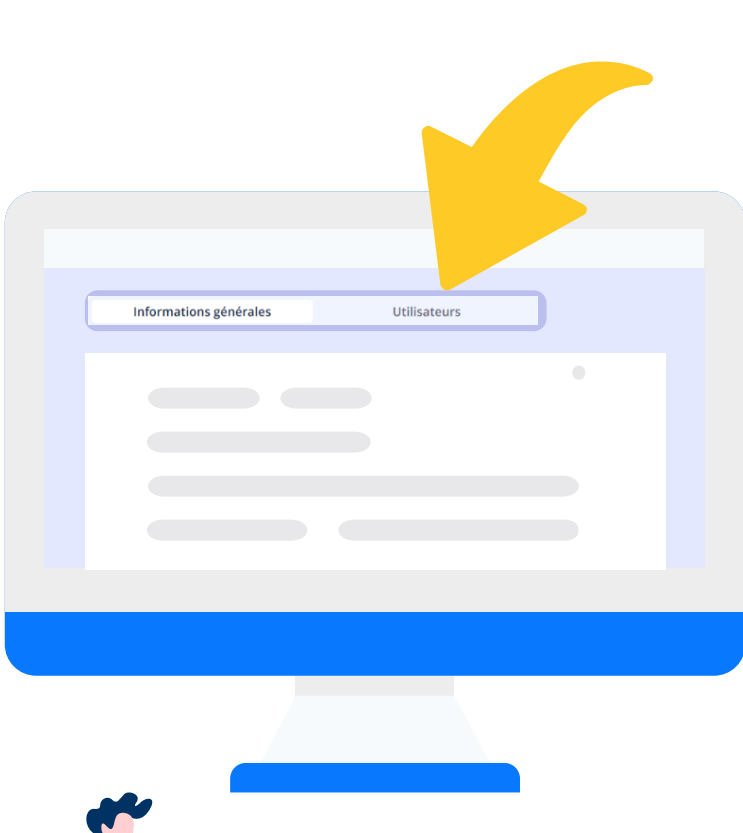

**Dans MON ENTREPRISE, il y a 2 onglets :** 

- **• Informations générales**
- **• Utilisateurs**

**Je choisis UTILISATEURS**

#### $\bigcirc$  $000$

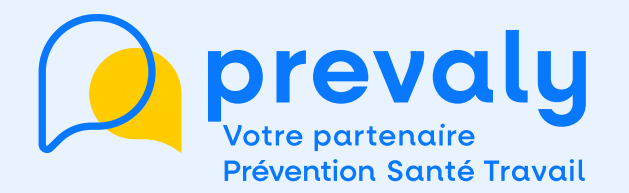

### **Je visualise le nom des PERSONNES AUTORISÉES à accéder à mon espace et leur rôle**

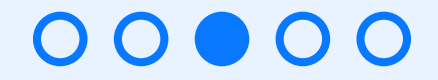

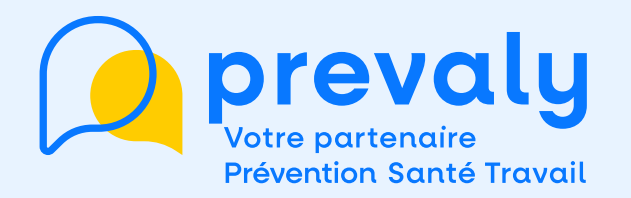

### **Chaque RÔLE a des DROITS spécifiques**

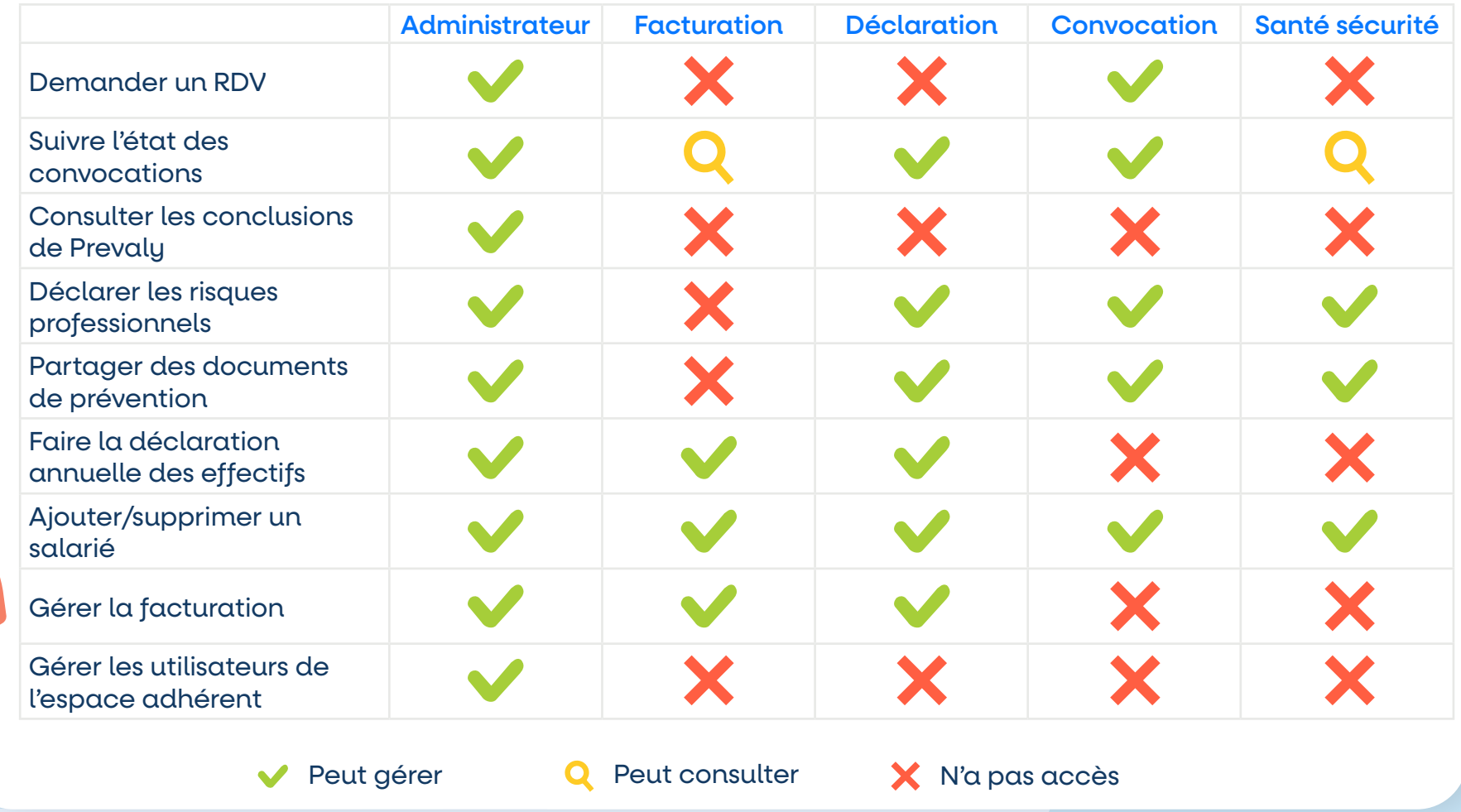

00000

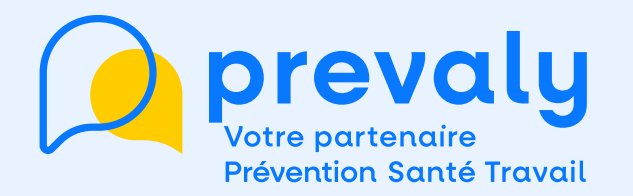

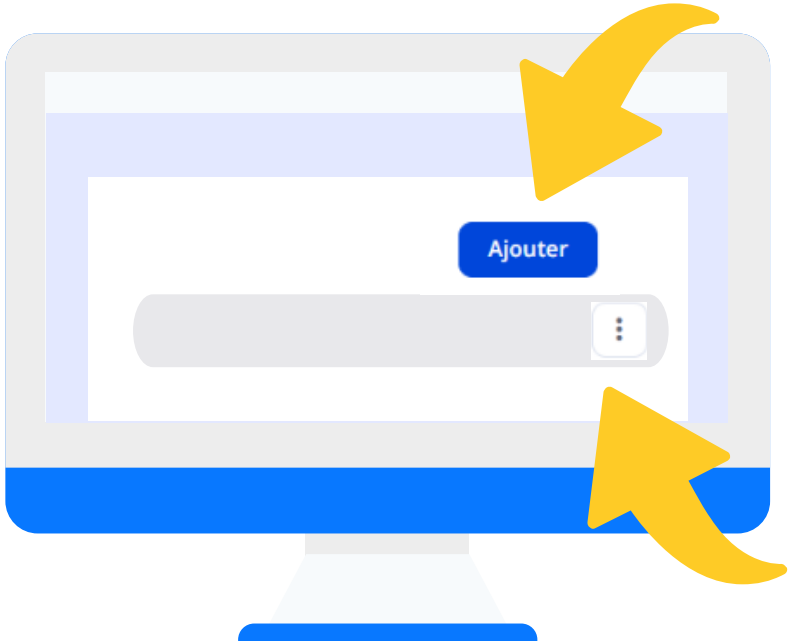

### **L'administrateur peut :**

- **• AJOUTER ou supprimer des utilisateurs**
- **• MODIFIER leur rôle**
- **• DÉFINIR LES NOTIFICATIONS auxquelles ils ont accès\***

*\* Attention : il est impossible de désactiver les notifications de tous les utilisateurs. L'espace adhérent les gardera actives pour 1 personne à minima (vous ne pourrez pas les décocher).*

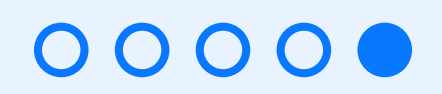